en el Portal AveannaCare

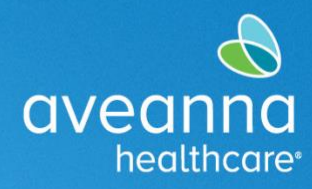

### SUPPORT SERVICES

# Creación de un Entrada de Reembolso de Compra

Esta guía se puede utilizar para crear una entrada de Reembolso de Compra en el Portal AveannaCare en línea.

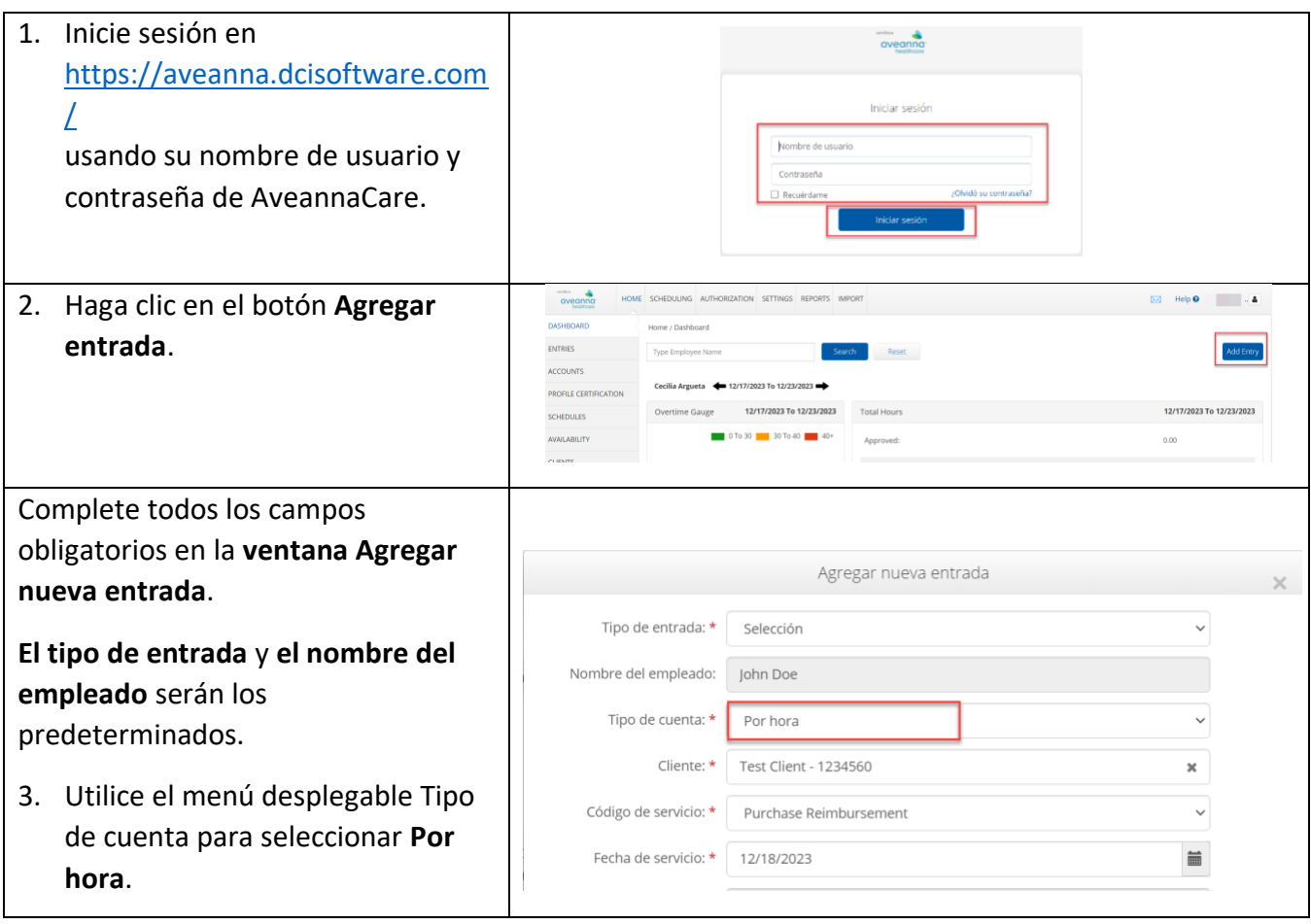

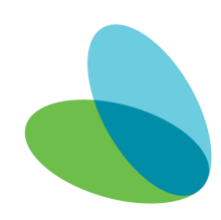

### Creación de un Reembolso de Entrada de Compra

### en el Portal AveannaCare

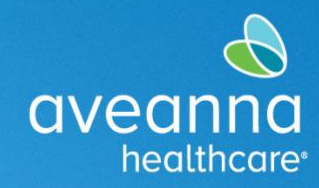

### SUPPORT SERVICES

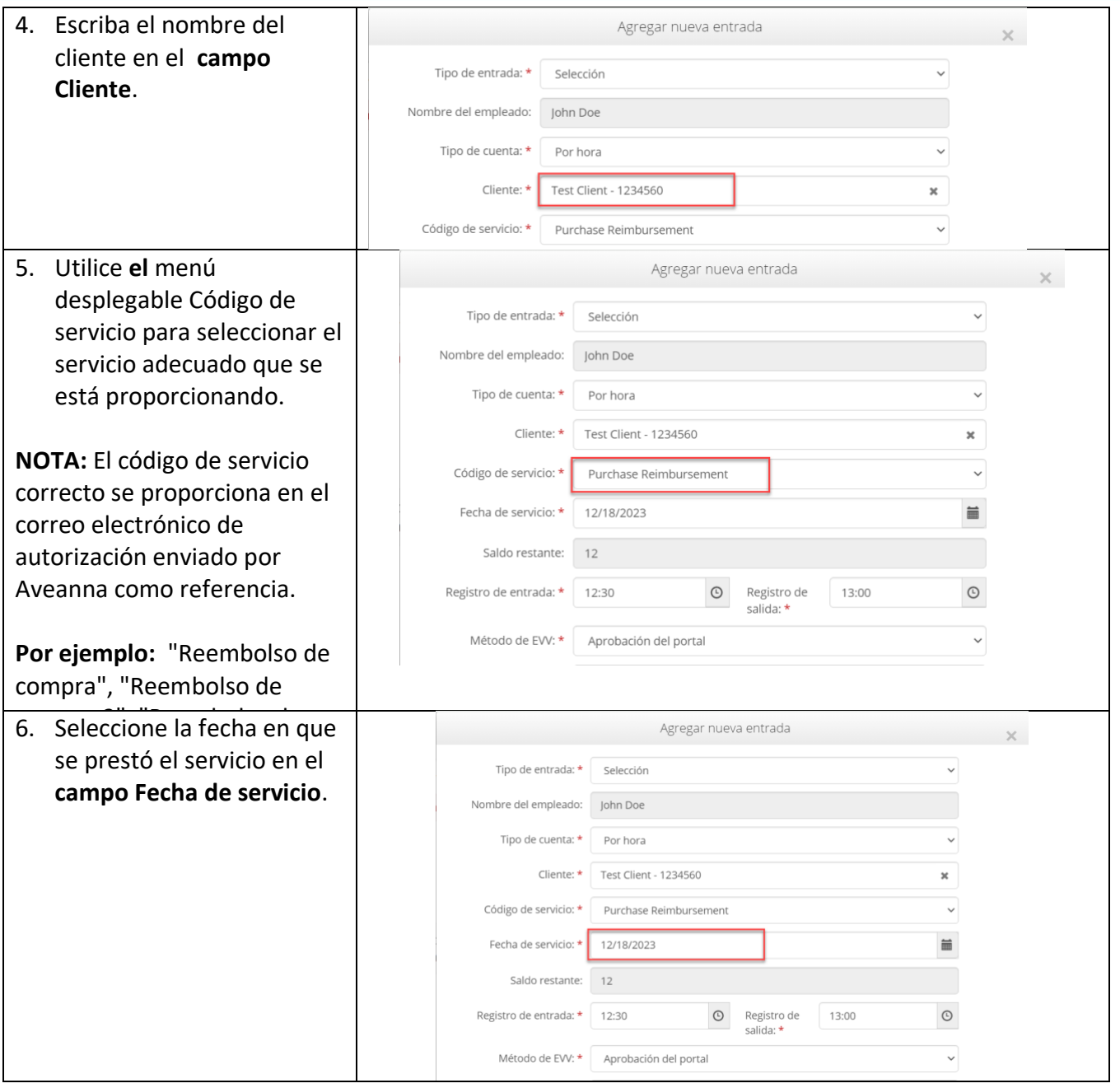

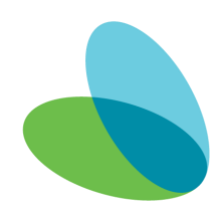

# Creación de un Reembolso de Entrada de Compra

### en el Portal AveannaCare

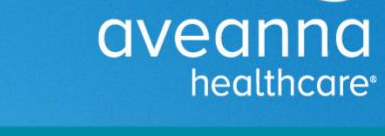

### SUPPORT SERVICES

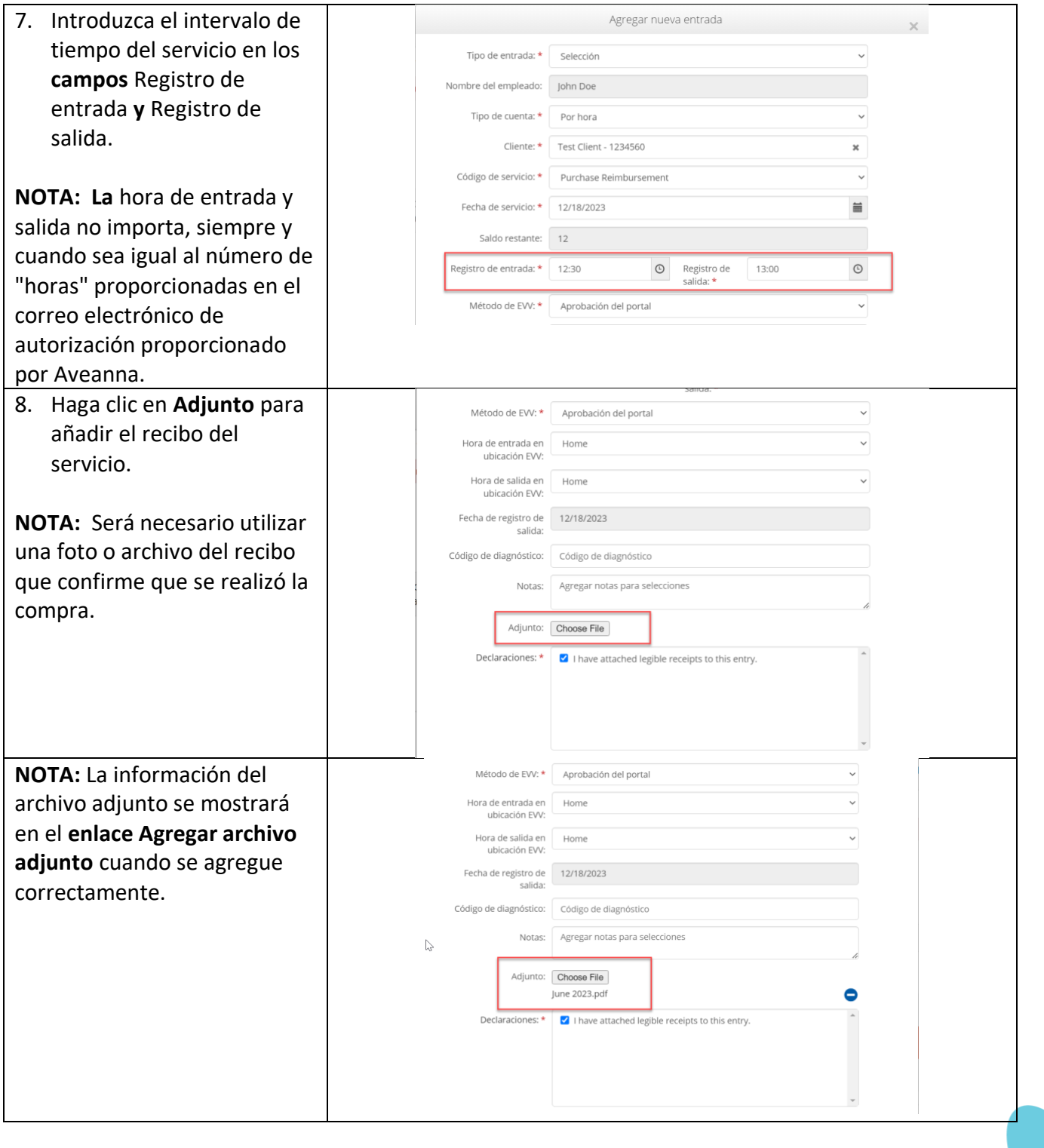

### en el Portal AveannaCare

SUPPORT SERVICES

aveanna

healthcare<sup>®</sup>

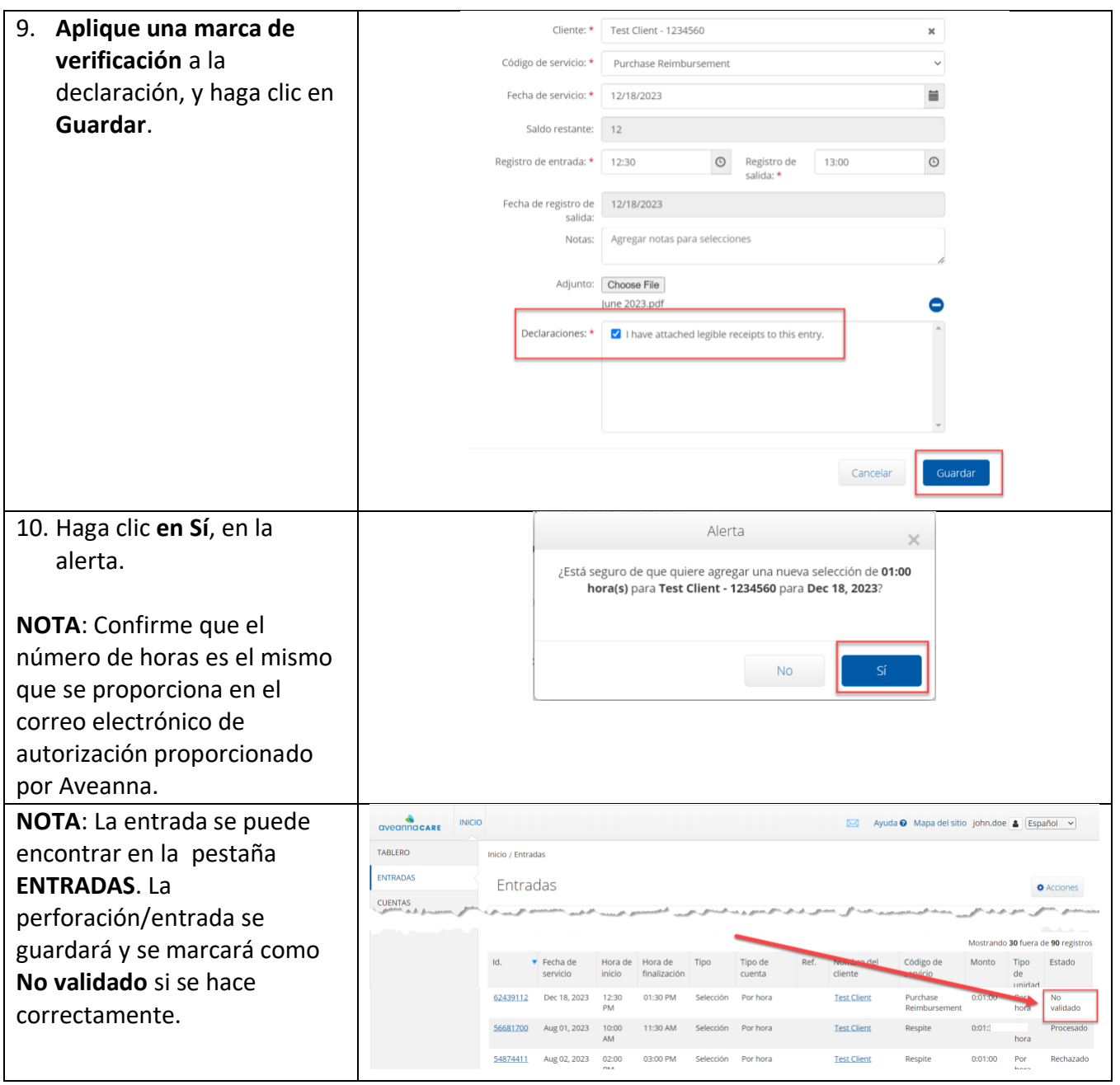

#### **Para cualquier problema o pregunta, envíe un correo electrónico a flrc@aveanna.com.**

ATENCIÓN: si habla español, tiene a su disposición servicios gratuitos de asistencia lingüística. Llame al 1-888-255-8360 (TTY: 711). 注意:如果您使用繁體中文,您可以免費獲得語言援助服務。請致電 1-888-255-8360 (TTY: 711) 。

Aveanna Healthcare, LLC does not discriminate on the basis of race, color, religion, national origin, age, sex, sexual orientation, gender identity or expression, disability, or any other basis prohibited by federal, state, or local law.

© 2023 Aveanna Healthcare, LLC. The Aveanna Heart Logo is a registered trademark of Aveanna Healthcare LLC and its subsidiaries.